## Open OneDrive in Edge

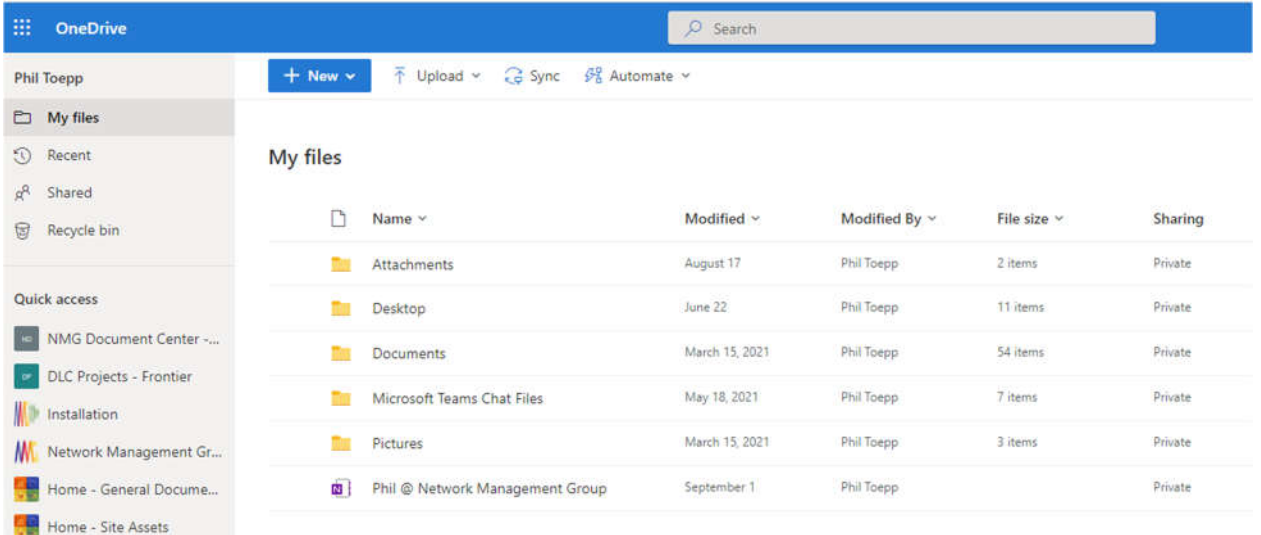

## Enter search criteria into search box to obtain these results, which include files from our SharePoint site

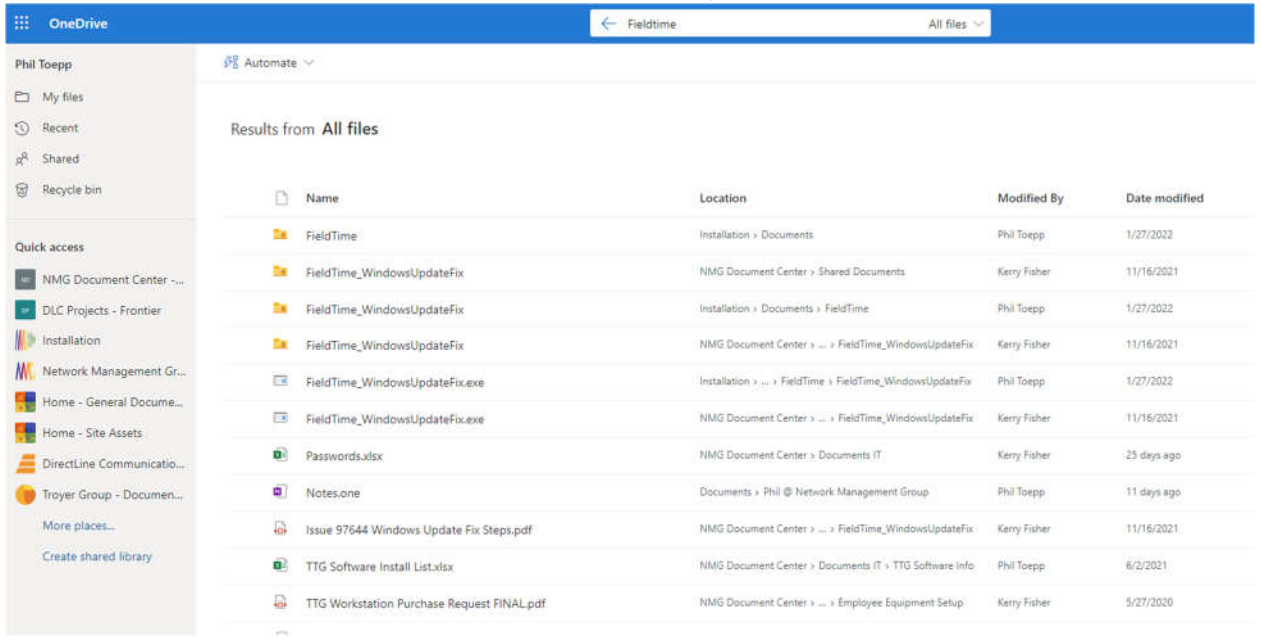

Clicking a file opens the file in a new tab. However, clicking a folder results in the following page being displayed in a new tab.

## Sorry, something went wrong

File Not Found.

**TECHNICAL DETAILS** 

**GO BACK TO SITE** 

Prior to last week, clicking a folder opened the folder in the same tab. It still works if the folder is located in the user's OneDrive files.